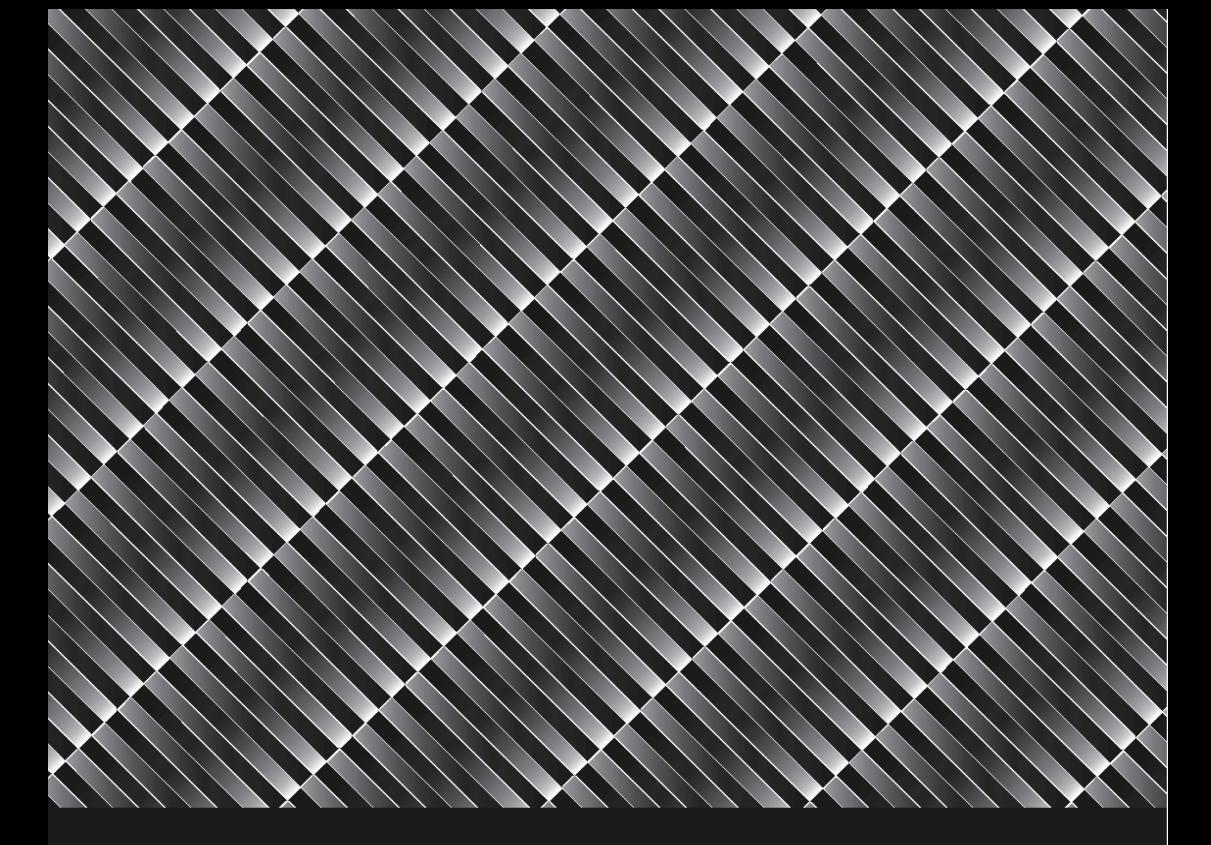

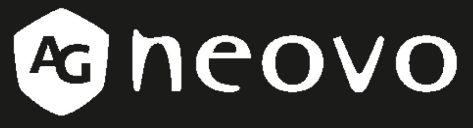

THE DISPLAY CHOICE OF PROFESSIONALS"

**RX-32 & RX-42 mit Sicherheits-LED-Hintergrundbeleuchtung**

**Bedienungsanleitung**

www.agneovo.com

# Inhaltsverzeichnis

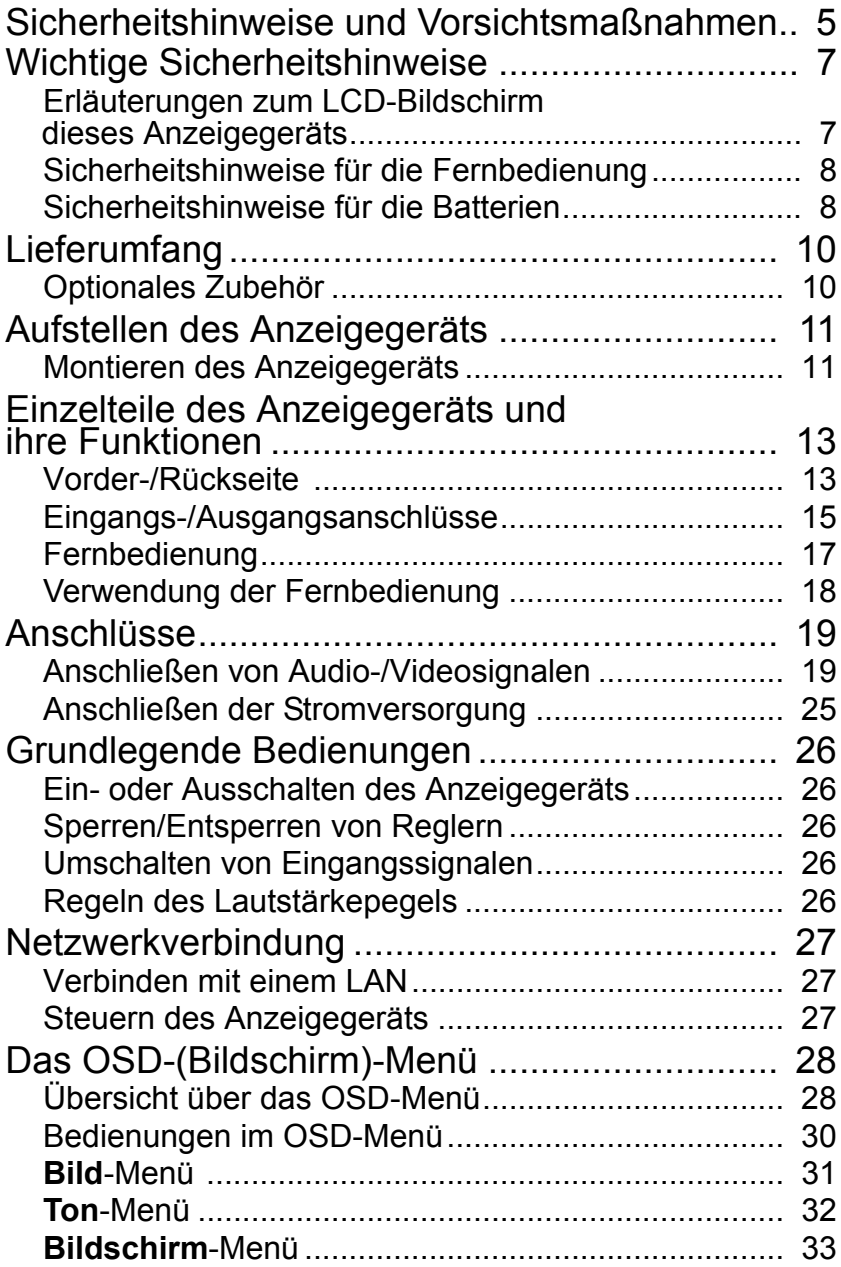

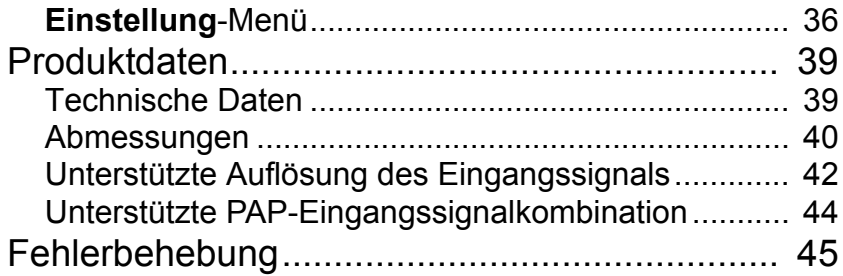

### <span id="page-4-0"></span>Sicherheitshinweise und Vorsichtsmaßnahmen

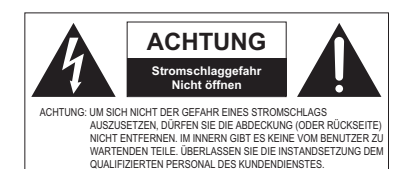

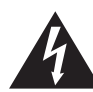

Das Blitzsymbol mit einem Pfeil in einem gleichschenkligen Dreieck soll den Benutzer auf das Vorhandensein einer nicht isolierten "gefährlichen Spannung" im Innern des Produktes aufmerksam machen, die stark genug sein könnte, Personen einen gefährlichen Stromschlag zu versetzen.

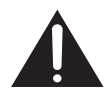

Das Ausrufezeichen in einem gleichschenkligen Dreieck soll den Benutzer auf das Vorhandensein von wichtigen Anleitungen zur Bedienung und Wartung (Instandhaltung) in dem Informationsmaterial, das im Lieferumfang des Geräts enthalten ist, aufmerksam machen.

#### DIESES GERÄT MUSS GEERDET **WERDEN**

Zur Gewährleistung eines sicheren Betriebs darf der dreipolige Stecker nur mit einer standardmäßigen, dreipoligen Steckdose verbunden werden, die über die normale Verkabelung im Haushalt wirksam geerdet ist.

Verlängerungsleitungen, die für dieses Gerät eingesetzt werden, müssen drei Kerne besitzen und sachgemäß verkabelt sein, um eine Verbindung zum Schutzleiter zu gewährleisten. Falsch verkabelte Verlängerungsleitungen sind der Hauptgrund für Todesfälle.

Der Umstand, dass das Gerät zufriedenstellend funktioniert, bedeutet nicht, dass die Steckdose geerdet oder die Installation vollkommen sicher ist. Wenn Sie Zweifel hinsichtlich der wirksamen Erdung der Steckdose haben, wenden Sie sich zu Ihrer eigenen Sicherheit an einen qualifizierten Elektriker.

- Der Netzstecker der Netzleitung muss stets funktionsfähig sein. Die Steckdose (Netzsteckdose) muss sich in der Nähe des Geräts befinden und leicht zugänglich sein. Um dieses Gerät vollständig vom Netzstrom zu nehmen, ziehen Sie den Netzstecker von der Steckdose ab.
- Stellen Sie dieses Anzeigegerät nicht auf eine unebene, geneigte oder unstabile Fläche (z. B. einen Transportwagen), wo es herunterfallen und sich selbst oder anderen Schaden zufügen könnte.
- Stellen Sie dieses Anzeigegerät nicht in der Nähe von Wasser auf, z. B. Badeoder Schwimmbecken, bzw. an einer Stelle, an der Wasser auf das Anzeigegerät gespritzt oder gesprüht werden könnte, wie vor einem offenen Fenster, durch das Regenwasser eintreten könnte.
- Installieren Sie dieses Anzeigegerät nicht in einem geschlossenen Raum ohne geeignete Belüftung und Luftumwälzung, z. B. in einem geschlossenen Schrank. Lassen Sie einen geeigneten Abstand rings um das Anzeigegerät, damit die Hitze im Innern entweichen kann. Sie dürfen die Öffnungen und Belüftungsschlitze des Anzeigegeräts nicht blockieren. Eine Überhitzung kann zu Gefahren und Stromschlägen führen.

- Die Installation dieses Anzeigegeräts sollte nur von einem qualifizierten Techniker vorgenommen werden. Wird dieses Anzeigegerät nicht richtig installiert, kann es zu Körperverletzungen beim Personal und zu Beschädigungen des Anzeigegeräts kommen. Prüfen Sie laufend die Installation und warten Sie das Anzeigegerät in regelmäßigen Abständen, um einen optimal betriebssicheren Zustand zu gewährleisten.
- Bringen Sie nur Zubehörteile an dieses Anzeigegerät an, das vom Hersteller genehmigt oder empfohlen wurde. Die Verwendung von falschem oder ungeeignetem Zubehör kann dazu führen, dass das Anzeigegerät herunterfällt und schwere Körperverletzungen verursacht. Vergewissern Sie sich, dass die Standfläche und die Befestigungspunkte stark genug sind, das Gewicht des Anzeigegeräts zu tragen.
- Um die Gefahr eines Stromschlags zu mindern, dürfen Sie keine Abdeckungen entfernen. Es gibt im Innern keine vom Benutzer zu wartenden Teile. Überlassen Sie die Instandsetzung dem qualifizierten Personal des Kundendienstes.
- Zu Verhütung von Körperverletzungen müssen Sie das Anzeigegerät vor seiner Inbetriebnahme montieren oder Tischständer installieren.

### <span id="page-6-0"></span>Wichtige Sicherheitshinweise

- 1. Lesen Sie diese Hinweise.
- 2. Bewahren Sie diese Hinweise auf.
- 3. Beachten Sie alle Warnungen.
- 4. Befolgen Sie alle Hinweise.
- 5. Benutzen Sie dieses Gerät nicht in der Nähe von Wasser.
- 6. Reinigen Sie es nur mit einem trockenen Tuch.
- 7. Blockieren Sie keine Belüftungsöffnungen. Nehmen Sie die Installation gemäß den Anweisungen des Herstellers vor.
- 8. Installieren Sie das Gerät nicht neben Hitzequellen wie Heizkörper, Heizregister, Öfen oder anderen Geräten (einschließlich Verstärkern), die Hitze erzeugen.
- 9. Machen Sie die Schutzfunktion des polarisierten oder geerdeten Steckers nicht unbrauchbar. Ein polarisierter Stecker besitzt zwei flache Kontakte, von denen einer breiter ist als der andere. Ein geerdeter Stecker besitzt zwei flache Kontakte sowie einen runden Kontaktstift. Der breitere flache Kontakt bzw. der runde Kontaktstift dient Ihrer Sicherheit. Sollte der beigefügte Stecker sich nicht in Ihre Steckdose hineinstecken lassen, beauftragen Sie einen Elektriker mit dem Austausch der veralteten Steckdose.
- 10. Achten Sie zum Schutz der Netzleitung darauf, dass man nicht auf sie treten kann oder dass sie nicht abgeknickt wird, insbesondere an Steckern, Steckdosen oder an der Stelle, an der sie aus dem Gerät heraustritt.
- 11. Verwenden Sie nur vom Hersteller vorgegebene Vorsatzgeräte/Zubehörteile.
- 12. Verwenden Sie das Gerät nur zusammen mit vom Hersteller vorgegebenen oder mit dem Gerät verkauften Wagen, Ständer, Stativ, Halter oder Tisch. Wird ein Wagen verwendet, seien Sie beim Bewegen der Kombination aus Wagen/Gerät vorsichtig, um Verletzungen aufgrund eines Kippens zu vermeiden.

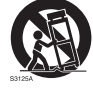

- 13. Ziehen Sie den Stecker dieses Geräts ab, wenn ein Gewitter aufzieht oder wenn es längere Zeit nicht in Betrieb genommen werden soll.
- 14. Überlassen Sie die gesamte Instandsetzung dem qualifizierten Personal des Kundendienstes. Eine Instandsetzung ist dann erforderlich, wenn das Gerät in irgendeiner Weise beschädigt wurde, z. B. wenn die Netzleitung oder der Stecker beschädigt ist, wenn Flüssigkeit darübergeschüttet wurde oder Gegenstände in das Gerät gefallen sind, das Gerät im Regen stand oder feucht geworden ist, es nicht normal funktioniert oder es heruntergefallen ist.

#### <span id="page-6-1"></span>**Erläuterungen zum LCD-Bildschirm dieses Anzeigegeräts**

- Der LCD-Bildschirm (Flüssigkristallbildschirm) dieses Anzeigegeräts ist mit einer sehr dünnen Schutzschicht aus Glas versehen, die leicht beschädigt oder verkratzt werden und Risse bekommen kann, wenn ihr einen Schlag versetzt oder Druck auf sie ausgeübt wird. Die Flüssigkristallsubstanz wird auch bei übermäßiger Kraft oder extremen Temperaturen leicht beschädigt. Gehen Sie bitte vorsichtig damit um.
- Die Ansprechzeit und Helligkeit des LCD-Bildschirms ist je nach Umgebungstemperatur unterschiedlich.
- Vermeiden Sie es, das Anzeigegerät einer direkten Sonnenbestrahlung auszusetzen oder an Stellen aufzustellen, wo Sonnen- oder Scheinwerferlicht direkt auf den LCD-Bildschirm scheint, denn die Hitze könnte den Bildschirm und das Außengehäuse des Anzeigegeräts beschädigen, und aufgrund des hellen Lichtes wird eine Betrachtung der Anzeige über Gebühr erschwert.
- Zur Bilddarstellung bedient sich der LCD-Bildschirm einzelner Pixel; zudem wurde er gemäß Bauvorschriften gefertigt. Obwohl 99,9% dieser Pixel anstandslos funktionieren, könnten 0,01% der Pixel stets (rot, blau oder grün) leuchten oder nicht leuchten. Dies ist eine technische Einschränkung der LCD-Technologie und ist kein Mangel.
- LCD-Bildschirme, wie Plasmabildschirme (PDP) und herkömmliche Röhrenmonitore (CRT), sind auch anfällig für ein 'Einbrennen' oder einer 'Bildbeibehaltung', das man auf dem Bildschirm als fixierte Linien oder Schatten sehen kann. Um eine derartige Beschädigung des Bildschirms zu vermeiden, sollten Sie Standbilder (z. B. OSD-Bildschirmmenüs, Logos von TV-Sendern, fixierte/inaktive Texte oder Symbole) nicht länger als zwei Stunden angezeigt lassen. Ändern Sie gelegentlich das Seitenverhältnis. Füllen Sie den gesamten Bildschirm mit dem Bild aus und beseitigen Sie die schwarzen Balken, sofern möglich. Vermeiden Sie länger währende Bildanzeigen mit einem Seitenverhältnis von 4:3, denn sonst könnten sich zwei vertikale Linien sichtbare auf dem Bildschirm einbrennen.
- Hinweis: Unter gewissen Umständen kann sich Kondenswasser auf der Innenseite der Glasabdeckung bilden, was ein natürliches Phänomen darstellt und sich nicht auf den Betrieb des Anzeigegeräts auswirkt. Dieses Kondenswasser verschwindet nach etwa 2 Stunden eines normalen Betriebs.

### <span id="page-7-0"></span>**Sicherheitshinweise für die Fernbedienung**

- Setzen Sie die Fernbedienung keiner direkten Hitze oder Feuchtigkeit aus und schützen Sie sie vor Feuer.
- Lassen Sie die Fernbedienung nicht herunterfallen.
- Setzen Sie die Fernbedienung keinem Wasser und keiner Nässe aus. Andernfalls könnte sie nicht mehr funktionieren.
- Achten Sie darauf, dass zwischen der Fernbedienung und dem Fernbedienungssensor am Produkt keine Gegenstände vorhanden sind.
- Soll die Fernbedienung längere Zeit nicht verwendet werden, nehmen Sie die Batterien heraus.

### <span id="page-7-1"></span>**Sicherheitshinweise für die Batterien**

Der Einsatz von falschen Batterietypen kann zum Austreten chemischer Stoffe oder zu einer Explosion führen. Beachten Sie bitte Folgendes:

- Achten Sie stets darauf, dass die positiven und negativen Batterieklemmen der eingelegten Batterien in die richtige Richtung weisen, so wie in dem Batteriefach dargestellt ist.
- Unterschiedliche Batterietypen besitzen unterschiedliche Merkmale. Sie dürfen unterschiedliche Typen nicht vermischen.
- Vermischen Sie keine alten und neuen Batterien. Beim Vermischen von alten und neuen Batterien verkürzt sich ihre Lebensdauer oder es können chemische Stoff aus den alten Batterien austreten.
- Sollten Batterien nicht mehr funktionieren, müssen Sie sie sofort ersetzen.
- Aus den Batterien austretende chemische Stoffe können Hautreizungen verursachen. Sollten chemische Stoffe aus den Batterien heraussickern, müssen Sie sie sofort mit einem trockenen Tuch aufwischen und die Batterien möglichst bald ersetzen.
- Aufgrund unterschiedlicher Lagerbedingungen kann sich die Lebensdauer der im Lieferumfang Ihres Produktes enthaltenen Batterien verkürzen. Ersetzen Sie sie nach erstmaliger Verwendung innerhalb von 3 Monaten oder so bald wie möglich.
- Es kann örtliche Einschränkungen für die Entsorgung oder das Recyceln von Batterien geben. Erkundigen Sie sich in den örtlichen Bestimmungen oder bei Ihrer Abfallentsorgung.

### <span id="page-9-0"></span>Lieferumfang

Öffnen Sie die Verkaufsverpackung und prüfen Sie den Inhalt. Sollte etwas fehlen oder beschädigt sein, wenden Sie sich bitte sofort an Ihren Händler.

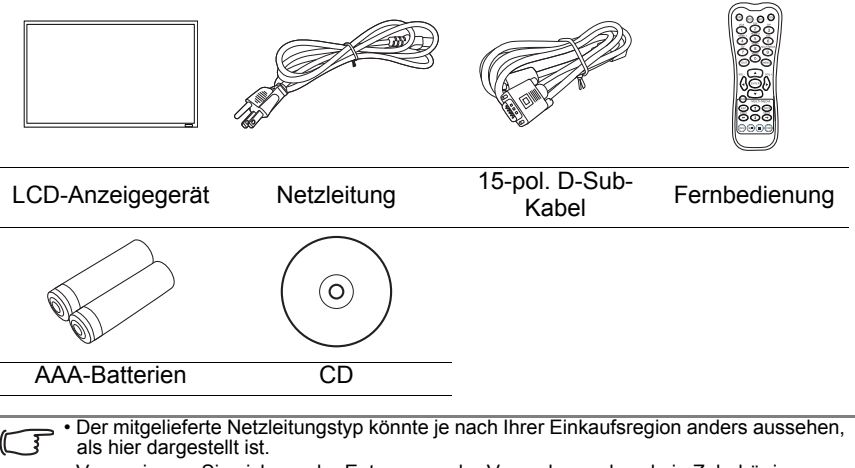

- Vergewissern Sie sich vor der Entsorgung der Verpackung, dass kein Zubehör im Karton zurückgelassen wurde.
- Entsorgen Sie die Verpackungsmaterialien auf sinnvolle Weise. Pappkarton kann recycelt werden. Erwägen Sie, die Verpackung (soweit möglich) für einen späteren Transport des Anzeigegeräts aufzubewahren.
- Lassen Sie Plastikbeutel nicht in Reichweite von Kleinkindern oder Babys zurück.

# <span id="page-9-1"></span>**Optionales Zubehör**

Zusätzlich zu den Gegenständen im Standardkarton sind folgende Zubehörteile als Option separat erhältlich:

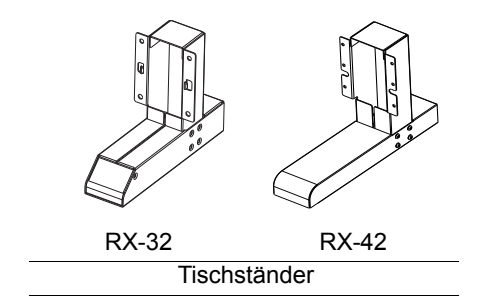

### <span id="page-10-0"></span>Aufstellen des Anzeigegeräts **Montieren des Anzeigegeräts**

<span id="page-10-1"></span>Sie können das Anzeigegerät mittels eines geeigneten Wandmontagehalters an einer vertikalen Fläche anbringen oder mit den optionalen Tischständern horizontal aufstellen. Beachten Sie bei der Montage bitte die folgenden Hinweise:

- Dieses Anzeigegerät sollte von mindestens zwei Erwachsenen montiert werden. Wird versucht, dieses Anzeigegerät von nur einer Person montieren zu lassen, kann dies mit Gefahren verbunden sein und zu Verletzungen führen.
- Überlassen Sie die Montage den qualifizierten Technikern. Bei falscher Montage könnte das Anzeigegerät herunterfallen oder Betriebsstörungen aufweisen.

#### Wandmontage des Anzeigegeräts

- 1. Breiten Sie ein sauberes, trockenes und fusselfreies Tuch auf einer flachen, horizontalen Oberfläche aus, die frei von Gegenständen ist. Achten Sie darauf, dass das Tuch größer ist als das Anzeigegerät.
- 2. Legen Sie das Anzeigegerät vorsichtig auf das Tuch ab, wobei der LCD-Bildschirm nach unten weist.
- 3. Entfernen Sie die Tischständer vom Anzeigegerät, sofern diese angebracht sind.
- 4. Ermitteln Sie die Schraubenlöcher für Wandmontage auf der Rückseite des Anzeigegeräts, wie abgebildet ist.

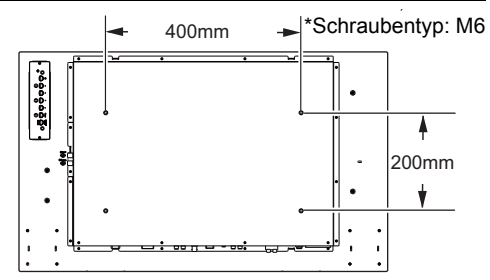

5. Befestigen Sie den Wandmontagehalter am Anzeigegerät und bringen Sie das Anzeigegerät gemäß den Anweisungen für den Montagehalter an der Wand an. Die Schraubenlänge sollte die Dicke des Wandmontagehalters um mindestens 10 mm überschreiten. Vergewissern Sie sich, dass alle Schrauben fest angezogen und vorschriftsmäßig gesichert sind. (Empfohlenes Drehmoment: 470 - 635 N•cm). Der Montageuntergrund sollte stark genug sein, das Gewicht des Anzeigegeräts zu tragen.

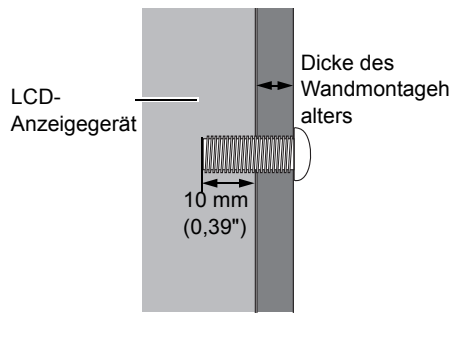

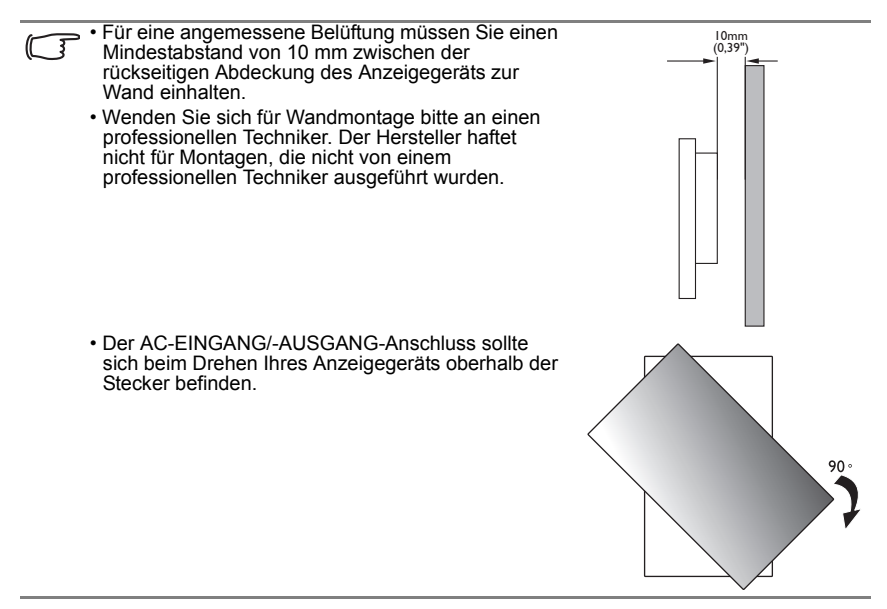

#### Montage der optionalen Tischständer

- 1. Breiten Sie ein sauberes, trockenes und fusselfreies Tuch auf einer flachen, horizontalen Oberfläche aus, die frei von Gegenständen ist. Achten Sie darauf, dass das Tuch größer ist als das Anzeigegerät.
- 2. Legen Sie das Anzeigegerät vorsichtig auf das Tuch ab, wobei der LCD-Bildschirm nach unten weist.
- 3. Bringen Sie die Tischständer wie abgebildet am Anzeigegerät an.
- 4. Befestigen Sie die Ständer mit den Schrauben unter Zuhilfenahme eines geeigneten Schraubendrehers am Anzeigegerät.

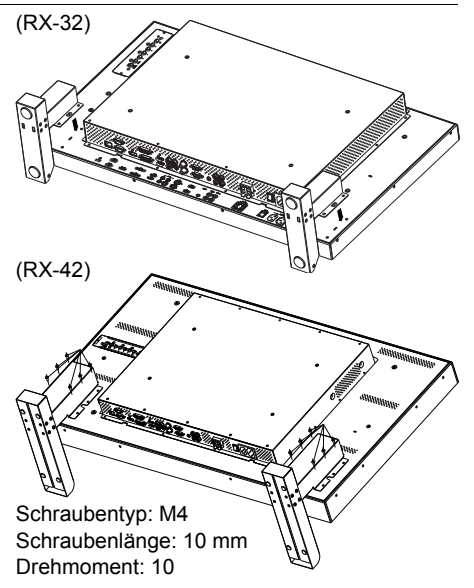

### <span id="page-12-0"></span>Einzelteile des Anzeigegeräts und ihre Funktionen

### <span id="page-12-1"></span>**Vorder-/Rückseite**

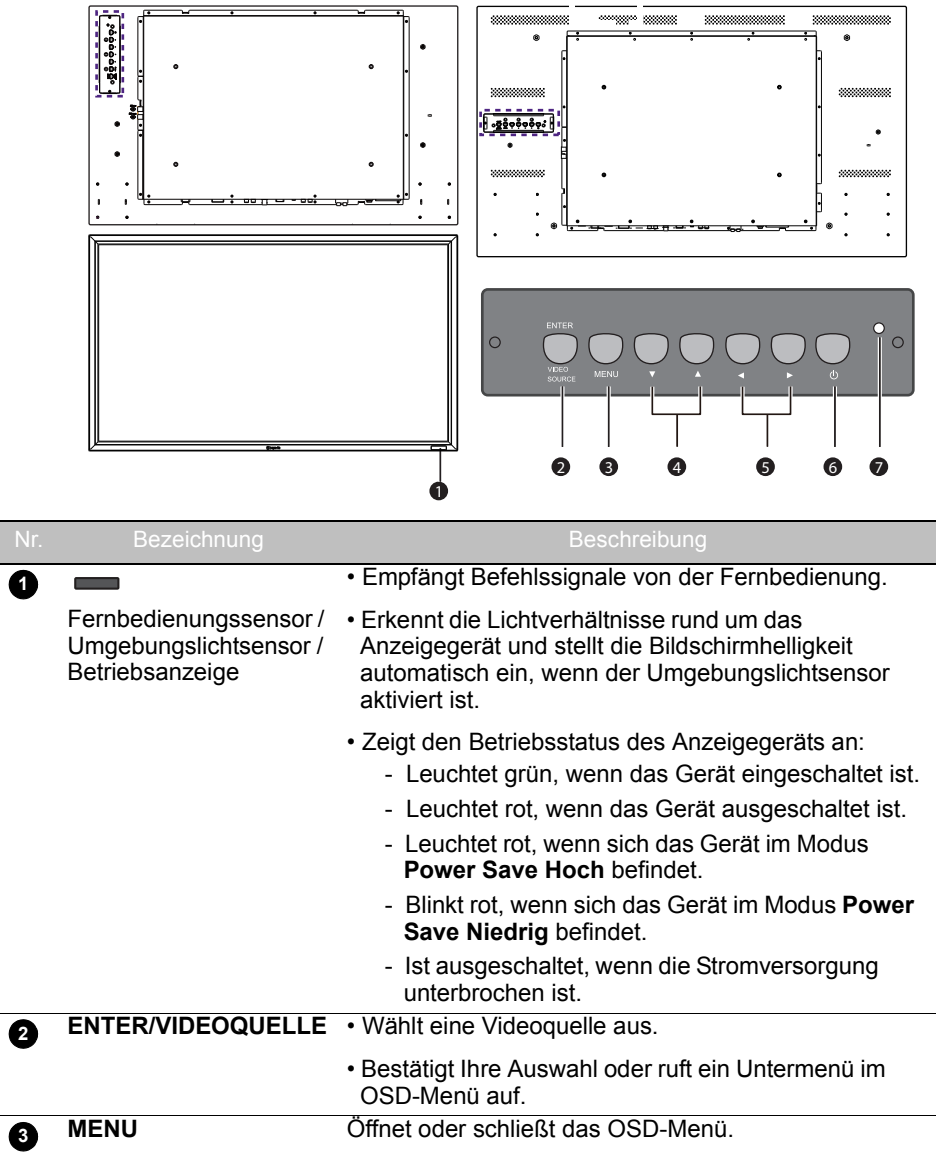

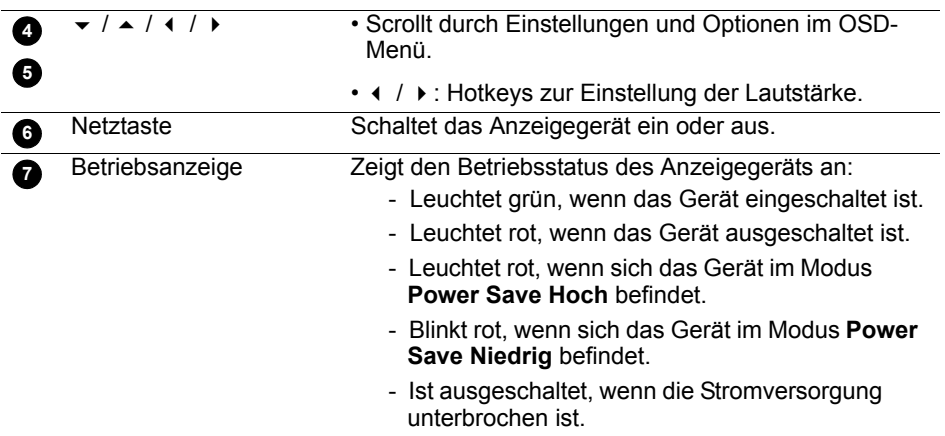

# <span id="page-14-0"></span>**Eingangs-/Ausgangsanschlüsse**

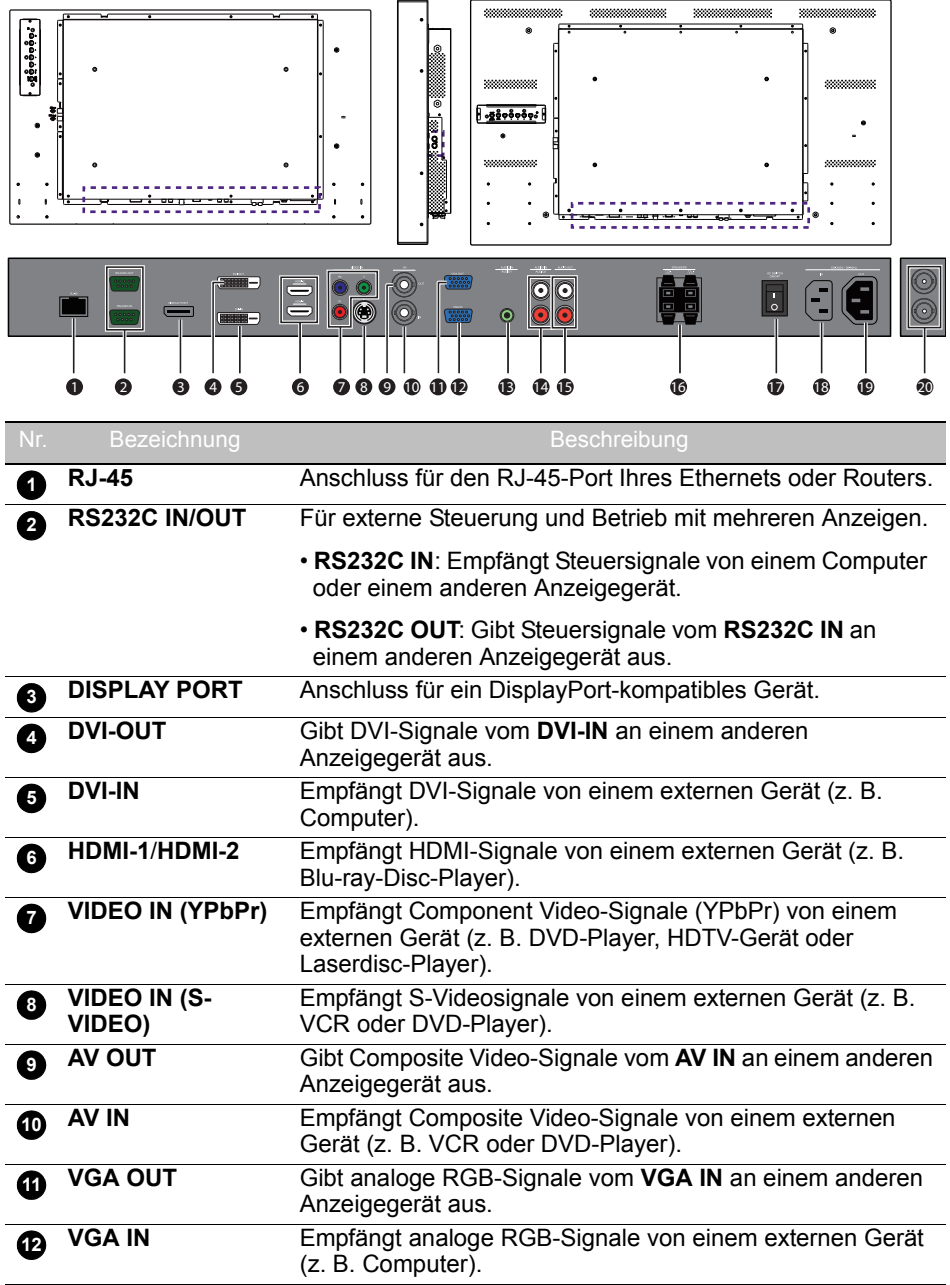

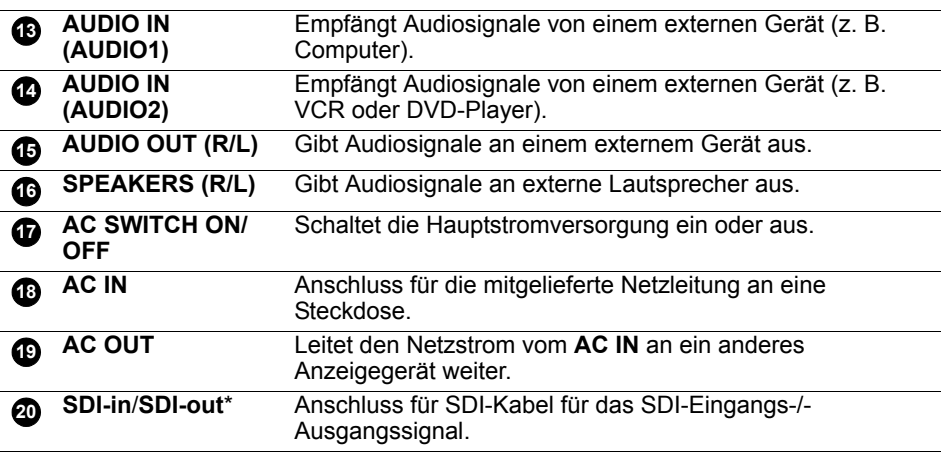

\* Bei HD-SDI-Modellen verfügbar.

### <span id="page-16-0"></span>**Fernbedienung**

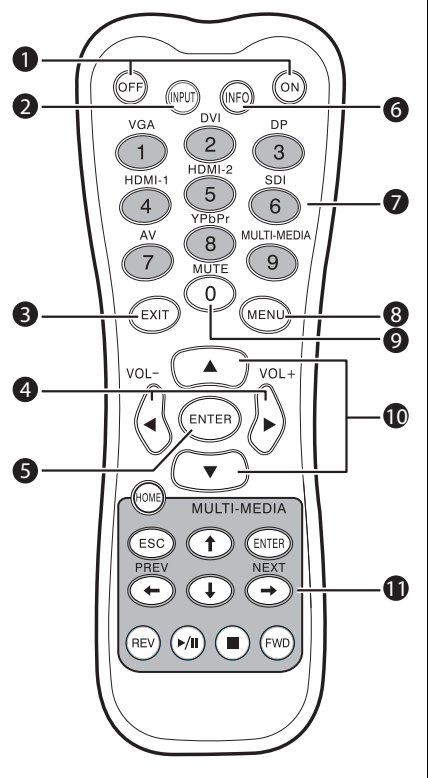

#### **ON/OFF 1**

Schaltet das Anzeigegerät ein oder aus.

#### **INPUT 2**

Wählt eine Eingangsquelle aus.

#### **ENDE 3**

Kehrt zum vorherigen Menü zurück oder schließt das OSD-Menü.

#### **/ VOL- // VOL+ 4**

- Scrollt durch Einstellungen und Optionen im OSD-Menü.
- Verringert/erhöht die Lautstärke.

#### **ENTER 5**

Bestätigt Ihre Auswahl oder speichert Änderungen.

#### **INFO 6**

Zeigt die aktuelle Eingangsquelle und die Auflösung an.

#### **Zifferntasten (1-9) /Tasten für 7 Eingangsquelle**

- Werden bei eingeblendetem OSD-Menü zu Zifferntasten.
- Werden bei ausgeblendetem OSD-Menü zu Tasten für die Eingangsquelle.

#### 了了 SDI- und MULTI-MEDIA-Funktionen sind an diesem Anzeigegerät nicht verfügbar.

#### **MENU 8**

Öffnet oder schließt das OSD-Menü.

#### **Zifferntaste (0)/STUMM 9**

- Wird bei eingeblendetem OSD-Menü zu einer Zifferntaste.
- Schaltet die Stummschaltfunktion ein oder aus.

#### **/ 10**

Scrollt durch Einstellungen und Optionen im OSD-Menü.

#### **MULTI-MEDIA-Tasten 11**

Diese Funktionen sind am Anzeigegerät nicht verfügbar.

### <span id="page-17-0"></span>**Verwendung der Fernbedienung**

Einlegen von Batterien in die Fernbedienung

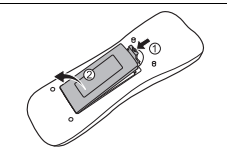

1. Öffnen Sie die Batteriefachabdeckung der Fernbedienung.

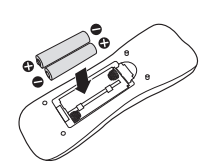

- 2. Legen Sie die mitgelieferten Batterien ein und achten Sie dabei darauf, dass die positiv und negativ gekennzeichneten Batterieklemmen mit den Markierungen (+) und (-) im Batteriefach übereinstimmen.
- Die Batterien werden aus praktischen Gründen mitgeliefert, damit Sie das Anzeigegerät gleich in Betrieb nehmen können. Sie sollten sie möglichst bald austauschen.

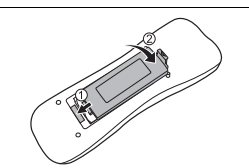

3. Setzen Sie die Batteriefachabdeckung wieder auf.

#### Tipps zur Verwendung der Fernbedienung

- Richten Sie beim Betätigen von Tasten das obere Ende der Fernbedienung direkt auf das Fenster mit dem Fernbedienungssensor des Anzeigegeräts.
- Lassen Sie die Fernbedienung nicht nass werden und legen Sie sie nicht an feuchten Umgebungen (z. B. Badezimmer) ab.
- Ist das Fenster mit dem Fernbedienungssensor des Anzeigegeräts direkter Sonnenbestrahlung oder einem starken Licht ausgesetzt, könnte die Fernbedienung eventuell nicht richtig funktionieren. Ändern Sie in diesem Fall die Lichtquelle, stellen Sie den Winkel des Anzeigegeräts neu ein oder verwenden Sie die Fernbedienung näher zum Fenster mit dem Fernbedienungssensor des Anzeigegeräts.

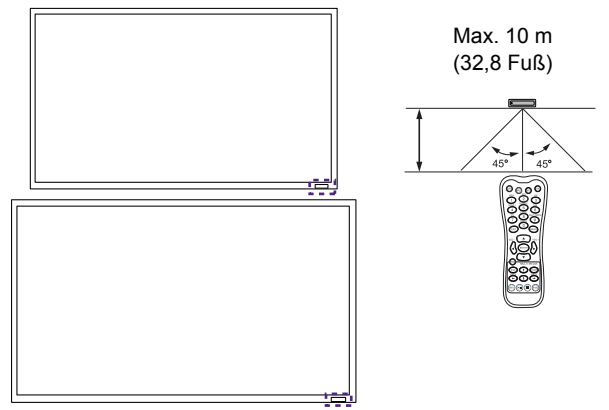

### <span id="page-18-0"></span>Anschlüsse

### <span id="page-18-1"></span>**Anschließen von Audio-/Videosignalen**

Beachten Sie beim Anschluss von Kabeln bitte die folgenden Hinweise:

- Schalten Sie bitte alle Geräte aus.
- Machen Sie sich mit den Audio-/Videoanschlüssen am Anzeigegerät und den Geräten, die Sie verwenden möchten, vertraut. Seien Sie sich bewusst, dass falsche Anschlüsse sich nachteilig auf die Bildqualität auswirken können.
- Entfernen Sie Kabel nicht von den Anschlüssen, indem Sie am Kabel selber ziehen. Halten Sie immer die Stecker am Kabelende fest und ziehen Sie daran.
- Vergewissern Sie sich, dass alle Kabel vollständig hineingesteckt und fest verankert sind.

#### Anschließen des VGA-Eingangs

- 1. Verbinden Sie den **VGA-IN** am Anzeigegerät unter Zuhilfenahme eines 15 pol. D-Sub-Kabels mit dem VGA-Ausgang am Computer.
- 2. Verbinden Sie den Audioausgang am Computer unter Zuhilfenahme eines geeigneten Audiokabels mit dem **AUDIO IN (AUDIO1)** am Anzeigegerät.
- 3. Um Bilder von diesem Eingang anzuzeigen, drücken Sie die **VGA**-Taste auf der Fernbedienung.

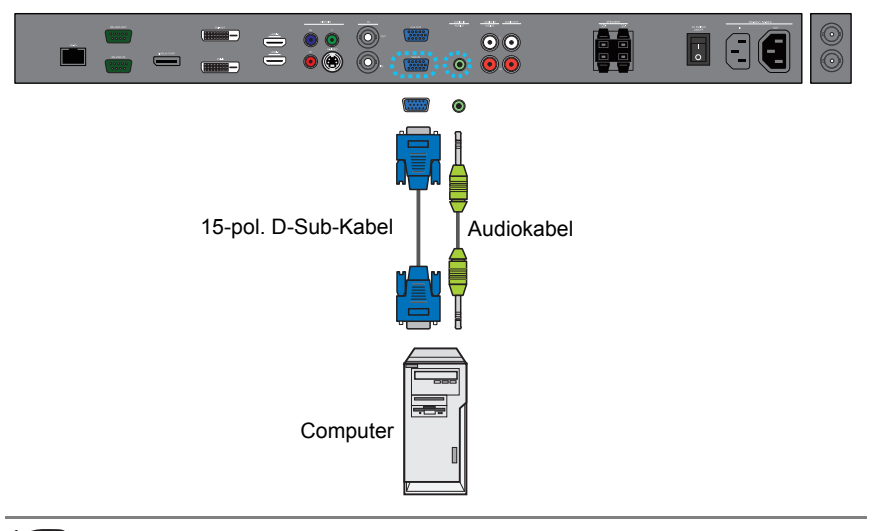

 $\widehat{\mathcal{F}}$  Das Audiokabel wird nicht mitgeliefert und muss separat erworben werden.

#### Anschließen des Digitaleingangs

- 1. Verbinden Sie den **DVI-IN**/**DISPLAY PORT**/**HDMI-1**/**HDMI-2**/**SDI** -Anschluss am Anzeigegerät unter Zuhilfenahme eines DVI-D-/DisplayPort-/HDMI-/SDI-Kabels oder eines DVI-D-zu-HDMI-Umwandlungskabels mit dem DVI-D-/ DisplayPort-/HDMI-Ausgang am Computer oder an einer Anlage.
- 2. Sofern erforderlich, verbinden Sie den Audioausgang am Computer unter Zuhilfenahme eines geeigneten Audiokabels mit dem **AUDIO IN (AUDIO1)** am Anzeigegerät.
- 3. Um Videobilder von diesem Eingang anzuzeigen, drücken Sie die **DVI**  oder **DP**-/**HDMI-1**-/**HDMI-2**-Taste auf der Fernbedienung.

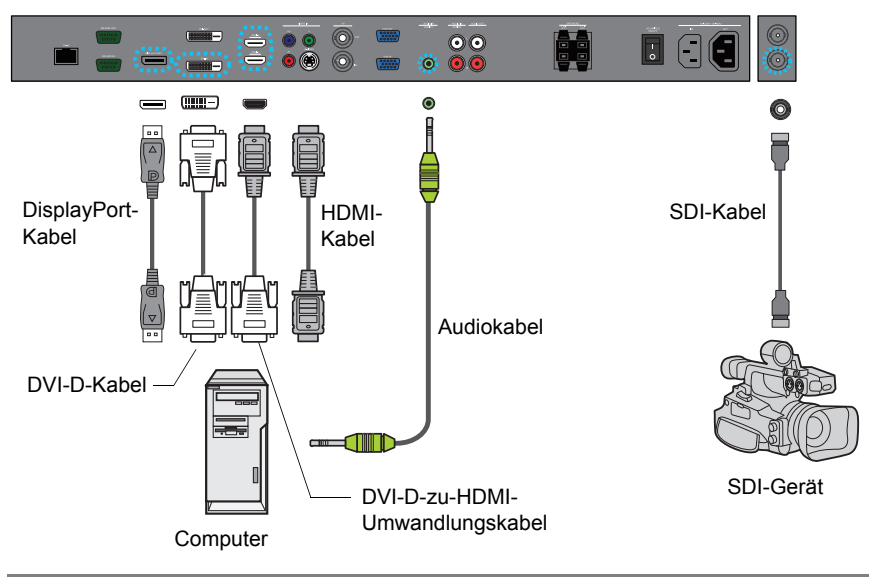

Diese Kabel werden nicht mitgeliefert und müssen separat erworben werden.

#### Anschließen des YPbPr Component Video-Eingangs

- 1. Verbinden Sie den **VIDEO IN (YPbPr)** am Anzeigegerät unter Zuhilfenahme eines Component Video-Kabels mit den Component-Ausgängen an einem A/ V-Gerät (z. B. VCR oder DVD-Player).
- 2. Verbinden Sie den Audioausgang am DVD-Player unter Zuhilfenahme eines geeigneten Audiokabels mit dem **AUDIO IN (AUDIO2)** am Anzeigegerät.
- 3. Um Videobilder von diesem Eingang anzuzeigen, drücken Sie die **YPbPr**-Taste auf der Fernbedienung.

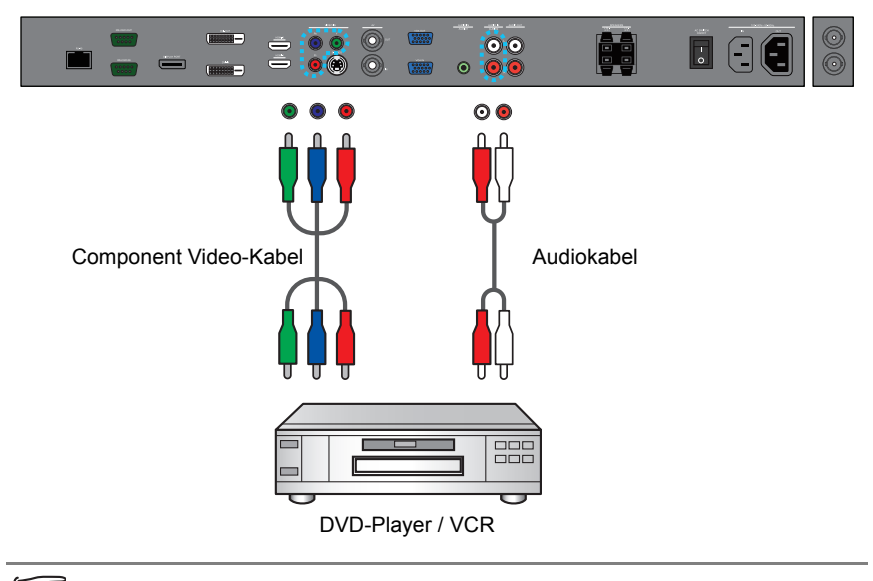

Diese Kabel werden nicht mitgeliefert und müssen separat erworben werden.

#### Anschließen der AV- und S-Videoeingänge

- 1. Verbinden Sie den **VIDEO IN (S-VIDEO)** oder **AV IN** am Anzeigegerät unter Zuhilfenahme eines geeigneten Videokabels mit einem Ausgang an einem A/ V-Gerät (z. B. VCR).
- 2. Verbinden Sie den Audioausgang am VCR unter Zuhilfenahme eines geeigneten Audiokabels mit dem **AUDIO IN** am Anzeigegerät.
- 3. Um Videobilder von diesem Eingang anzuzeigen, drücken Sie für das AV-Signal die **AV**-Taste auf der Fernbedienung oder für das S-Videosignal wiederholt die **INPUT**-Taste.

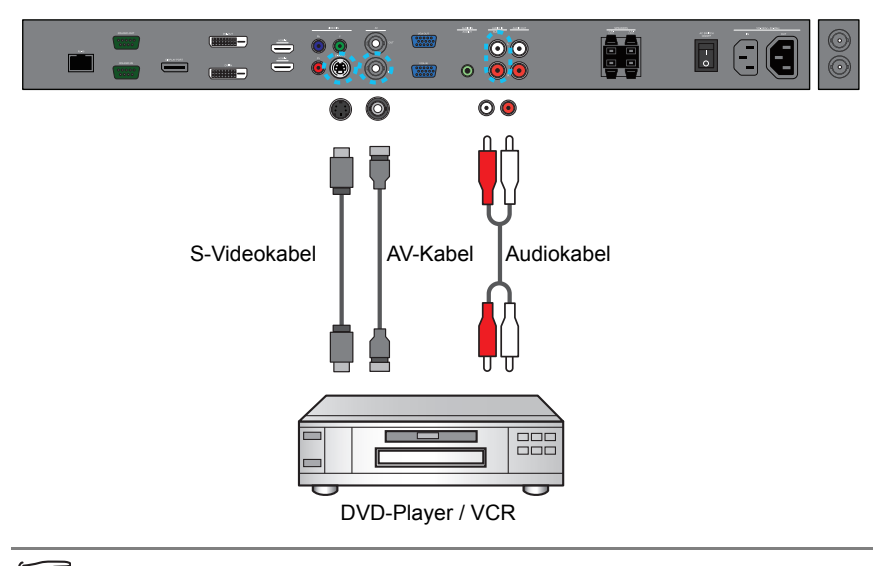

Diese Kabel werden nicht mitgeliefert und müssen separat erworben werden.

#### Anschließen von externen Lautsprechern

Der im Anzeigegerät integrierte Verstärker ermöglicht Ihnen die Ausgabe von Audiosignalen über externe Lautsprecher. Verbinden Sie die externen Lautsprecher mit den **SPEAKERS (R/L)**-Anschlüssen am Anzeigegerät.

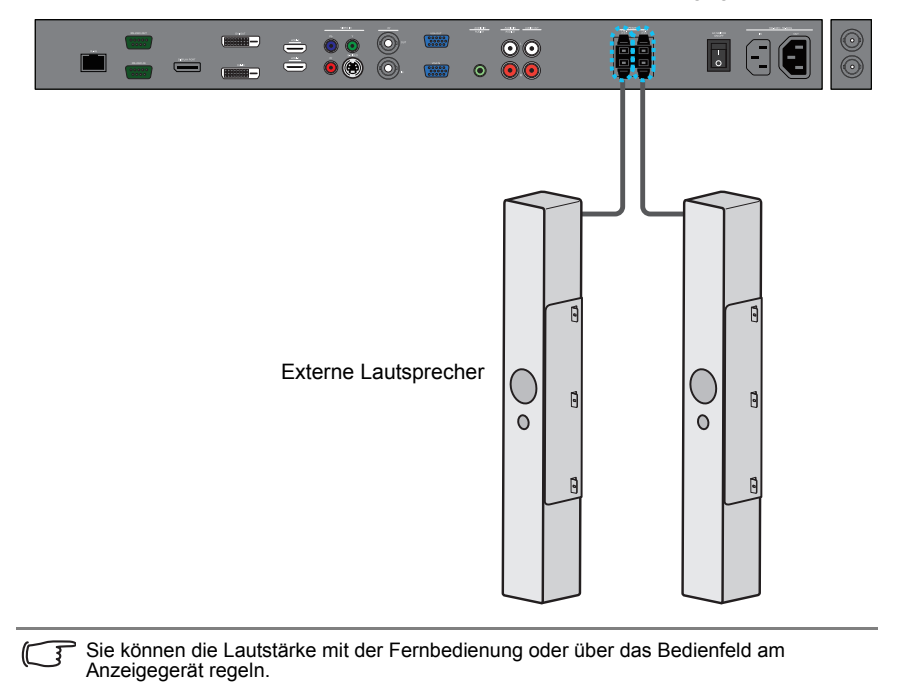

#### Anschließen mehrerer Anzeigegeräte

Sie können mehrere Anzeigegeräte seriell (nach dem Daisy-Chain-Prinzip) mit einem Computer zur Verwaltung verbinden. Die Anzahl der Anzeigegeräte, die Sie seriell anschließen können, hängt von der Auflösung des angelegten Eingangssignals ab.

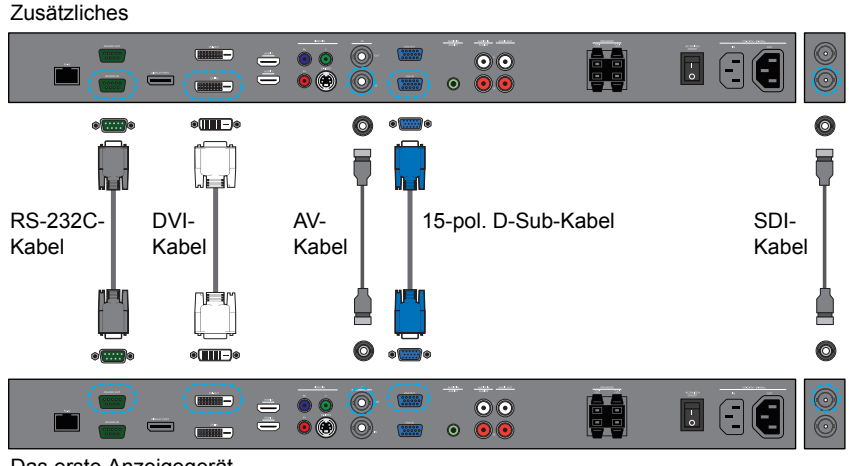

Das erste Anzeigegerät

• Für diese RS-232C-Anwendung nach dem Daisy-Chain-Prinzip ist ein Computer mit einem RS-232C-Anschluss erforderlich.

• Vermeiden Sie die Verwendung einer HDCP-Quelle für die Daisy-Chain-Anwendung.

### <span id="page-24-0"></span>**Anschließen der Stromversorgung**

- 1. Verbinden Sie ein Ende der Netzleitung mit dem **AC IN** am Anzeigegerät und das andere Ende mit einer geeigneten Steckdose (ist die Steckdose mit einem Schalter versehen, schalten Sie sie ein).
- 2. Betätigen Sie die Netztaste, um die Hauptstromversorgung einzuschalten.

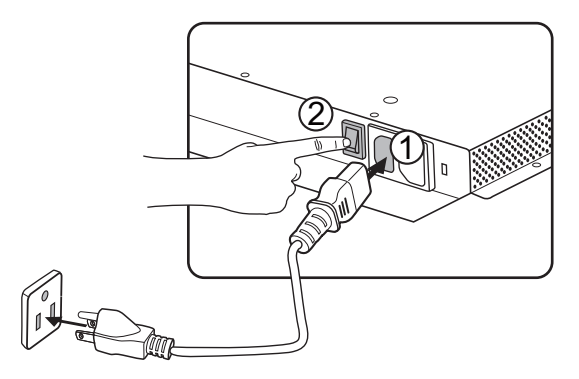

- Die mitgelieferte Netzleitung ist nur für Wechselstrom (AC) im Bereich von 110-240 Volt ausgelegt.
	- Die abgebildete Netzleitung und Steckdose kann von denen in Ihrer Region abweichen.
		- Verwenden Sie nur eine Netzleitung, die in Ihrer Region gebräuchlich ist. Verwenden Sie nie eine Netzleitung, die beschädigt oder durchgescheuert zu sein scheint, und ändern Sie nie den Steckertyp an der Netzleitung.
		- Seien Sie sich über die Stromlast bewusst, wenn Sie Verlängerungsleitungen oder Mehrfachsteckdosen verwenden.
	- Es befinden sich keine vom Benutzer zu wartenden Teile im Anzeigegerät. Sie dürfen niemals eine der Abdeckungen abschrauben oder sie entfernen. Es herrschen gefährlichen Spannungen im Innern des Anzeigegeräts. Schalten Sie das Anzeigegerät aus und ziehen Sie seine Netzleitung ab, wenn Sie es transportieren möchten.

# <span id="page-25-0"></span>Grundlegende Bedienungen

### <span id="page-25-1"></span>**Ein- oder Ausschalten des Anzeigegeräts**

Betätigen Sie die Netztaste auf dem Bedienfeld des Anzeigegeräts oder auf der Fernbedienung, um das Anzeigegerät ein- oder auszuschalten.

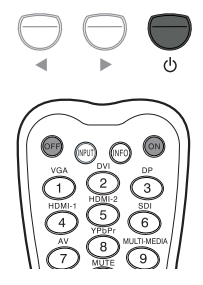

• Im Standbybetrieb verbraucht das Anzeigegerät weiterhin Strom. Um die Stromversorgung komplett zu unterbrechen, müssen Sie die Netzleitung von der Steckdose abziehen.

• Das Anzeigegerät hält sich an die VESA-genehmigte DPM-Energieverwaltungsfunktion. Diese Energieverwaltungsfunktion ist eine Energiesparfunktion, die automatisch den Stromverbrauch des Anzeigegeräts reduziert, wenn die Tastatur oder die Maus einen festgelegten Zeitabschnitt über nicht im Einsatz war.

### <span id="page-25-2"></span>**Sperren/Entsperren von Reglern**

Sie können das Bedienfeld sperren/entsperren, um unerwünschte oder versehentliche Bedienungen zu verhindern.

• Tasten des Bedienfeldes

Zum Sperren/Entsperren des Bedienfeldes müssen Sie die Zifferntasten (und 5 Sekunden lang gleichzeitig gedrückt halten. Sobald das Bedienfeld gesperrt ist, funktionieren seine Tasten nur dann wieder, wenn es entsperrt wurde.

• Funktionen der Fernbedienung

Zum Sperren/Entsperren der Funktionen der Fernbedienung müssen Sie die Tasten **MENU** und 5 Sekunden lang gedrückt halten. Sobald die Fernbedienung gesperrt ist, reagiert das Anzeigegerät nur dann wieder auf die Fernbedienung, wenn sie entsperrt wurde.

### <span id="page-25-3"></span>**Umschalten von Eingangssignalen**

Zur Wahl eines Eingangssignals drücken Sie die **INPUT**-Taste oder die betreffenden Signalauswahltasten auf der Fernbedienung oder die **INPUT**-Taste auf dem Bedienfeld.

### <span id="page-25-4"></span>**Regeln des Lautstärkepegels**

Zur Einstellung der Lautstärke drücken Sie ( / ) auf dem Bedienfeld oder VOL+/ **VOL-** auf der Fernbedienung.

# <span id="page-26-0"></span>Netzwerkverbindung

### <span id="page-26-1"></span>**Verbinden mit einem LAN**

So richten Sie das Anzeigegerät für eine Verbindung mit einem lokalen Netzwerk (LAN) ein:

- 1. Verbinden Sie ein RJ45-Kabel mit den entsprechenden Anschlüssen am Anzeigegerät und Ihrem LAN-Switch oder Router.
- 2. Rufen Sie das OSD-Menü **Einstellung** > **Kontrolleinstellung** auf. Wählen Sie **LAN**.
- 3. Rufen Sie dann das OSD-Menü **Einstellung** > **Netzwerkeinstellungen** auf. Sind Sie in einer DHCP-Umgebung, wählen Sie **DHCP** > **Ausführen** und drücken Sie **ENTER**. Sobald Sie damit fertig sind, werden die Einstellungen für **IP-Adresse**, **Subnetzmaske**, **Standardgateway**, **Primärer DNS** und **Sekundärer DNS** angezeigt.

Sind Sie nicht in einer DHCP-Umgebung, wählen Sie **Manuell** > **Ausführen** und drücken Sie **ENTER**. Erkundigen Sie sich bei Ihrem ITS-Administrator nach den Angaben zu den Einstellungen für **IP-Adresse**, **Subnetzmaske**, **Standardgateway**, **Primärer DNS** und **Sekundärer DNS** und machen Sie die entsprechenden Eingaben.

4. Um die Einstellungen zu speichern und zum vorherigen Menü zurückzukehren, heben Sie **Ausführen** hervor und drücken Sie **ENTER** auf der Fernbedienung.

### <span id="page-26-2"></span>**Steuern des Anzeigegeräts**

Sobald Sie im Besitz der richtigen IP-Adresse für Ihr Anzeigegerät sind und das Anzeigegerät ist eingeschaltet oder im Standbybetrieb, können Sie das Anzeigegerät mit einem Computer steuern, der in das gleiche lokale Netzwerk eingebunden ist.

• Sie können das Anzeigegerät nicht über den RS-232C-Anschluss steuern, wenn die LAN-Steuerung im Einsatz ist.

- Als Browser wird Internet Explorer Version 7.0 oder höher empfohlen.
- 1. Geben Sie die IP-Adresse des Anzeigegeräts in die Adressleiste Ihres Browsers ein und drücken Sie Enter.
- 2. Die Seite mit Einstellungen blendet sich ein.
- **Informationen**: Zeigt Informationen über das Anzeigegerät. Dies dient nur der Information. Es gibt hier keine einzustellenden Elemente.
- **Bild & Ton**: Enthält Optionen für Bild- und Toneinstellungen.
- **Bildschirm**: Enthält Optionen für Bildschirmeinstellungen.
- **Einstellung**: Enthält Optionen für erweiterte Bildschirmeinstellungen.
- **Mailbericht**: Enthält Optionen für die Einrichtung von E-Mail-Konten für den Erhalt von Status- oder Fehlerberichten, die vom Anzeigegerät versendet werden.
- **Netzwerk**: Enthält Optionen für die manuelle Einstellung der IP-Adresse des Anzeigegeräts oder für den Bezug einer IP-Adresse von einem DHCP-Server. Enthält Optionen für die Einstellung oder Änderung des Benutzernamens und des Kennworts zur Sicherung dieses Netzwerkkontrollsystems.

Vergewissern Sie sich, dass das Menü **Einstellung** > **Kontrolleinstellung** auf **LAN** eingestellt ist, wenn Sie das Anzeigegerät von einer Webseite aus einschalten möchten.

# <span id="page-27-0"></span>Das OSD-(Bildschirm)-Menü **Übersicht über das OSD-Menü**

<span id="page-27-1"></span>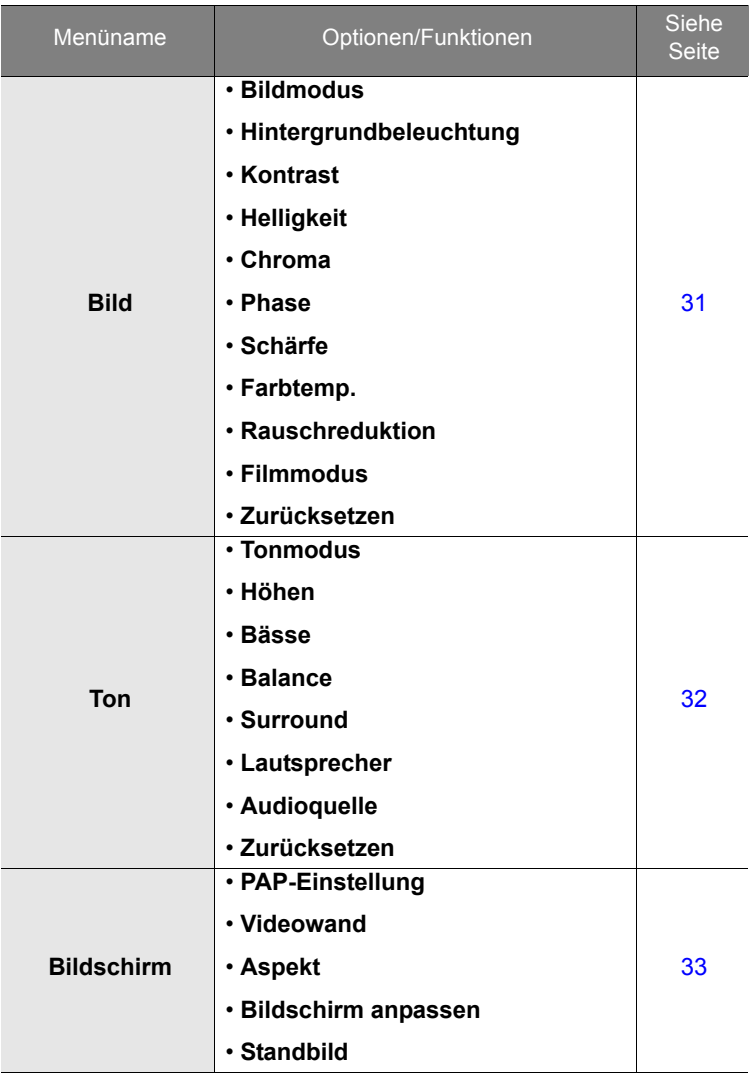

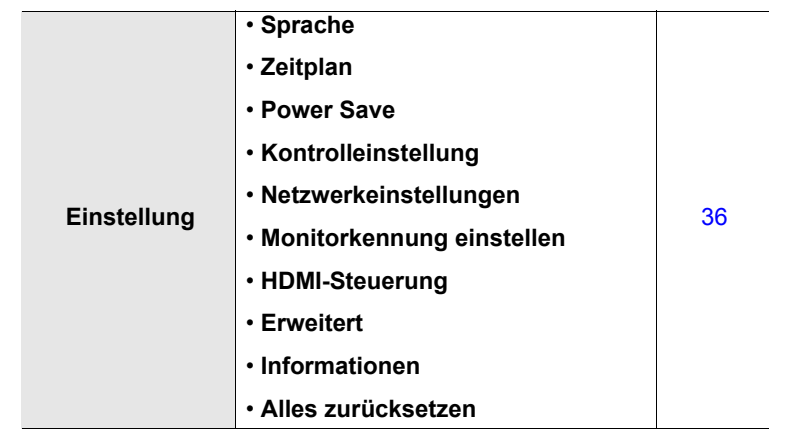

Einige Optionen sind nur verfügbar, wenn eine bestimmte Eingangssignalquelle gewählt wurde.

# <span id="page-29-0"></span>**Bedienungen im OSD-Menü**

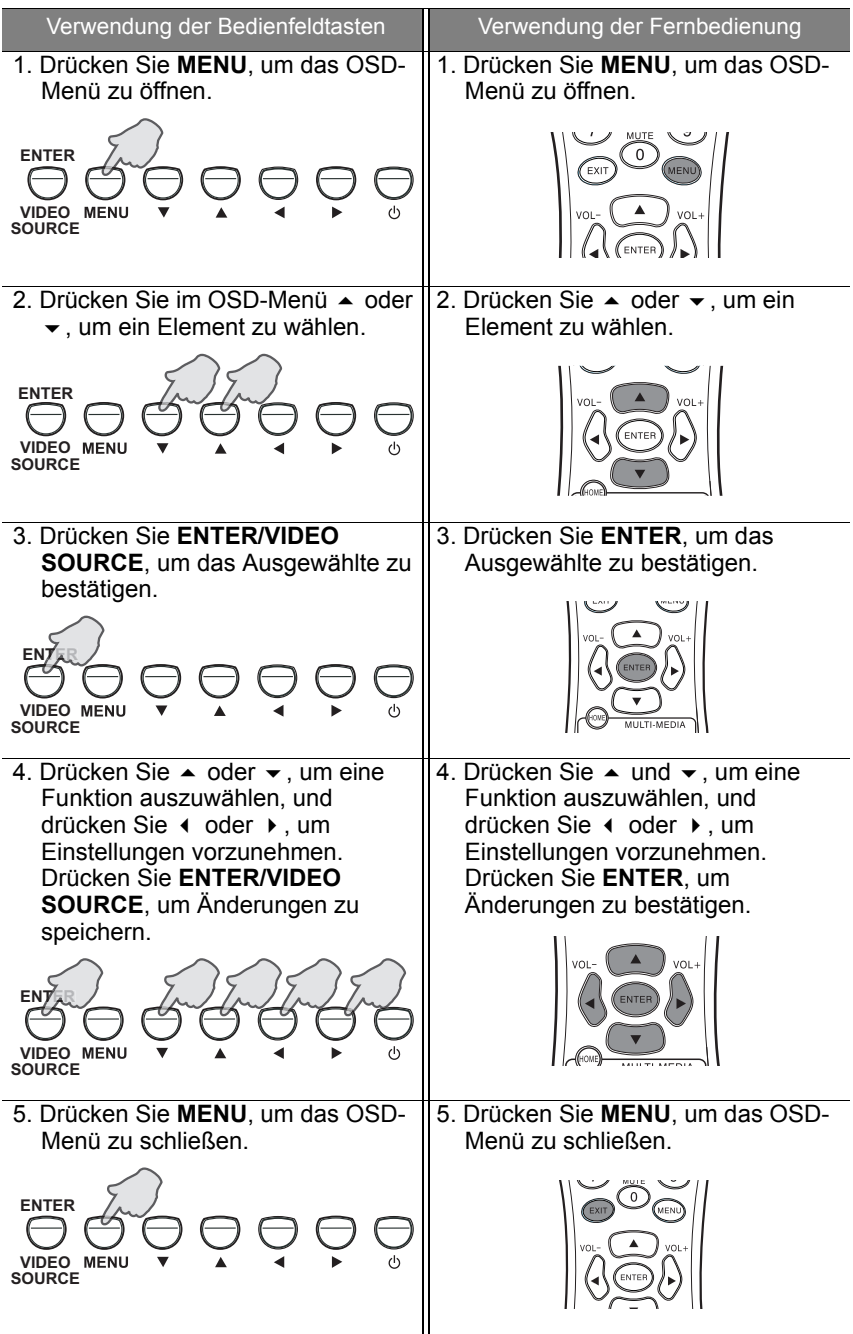

### <span id="page-30-0"></span>**Bild-Menü**

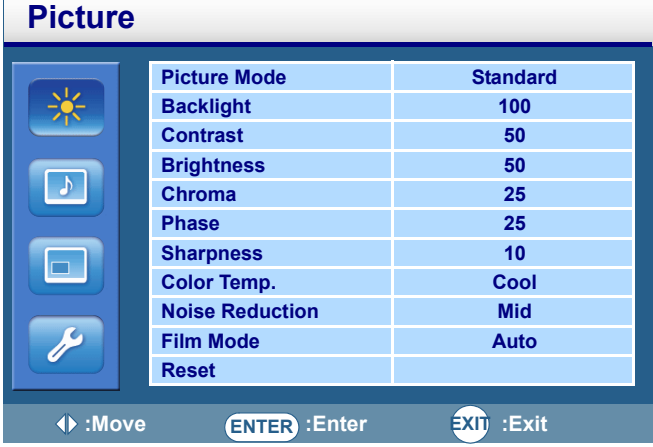

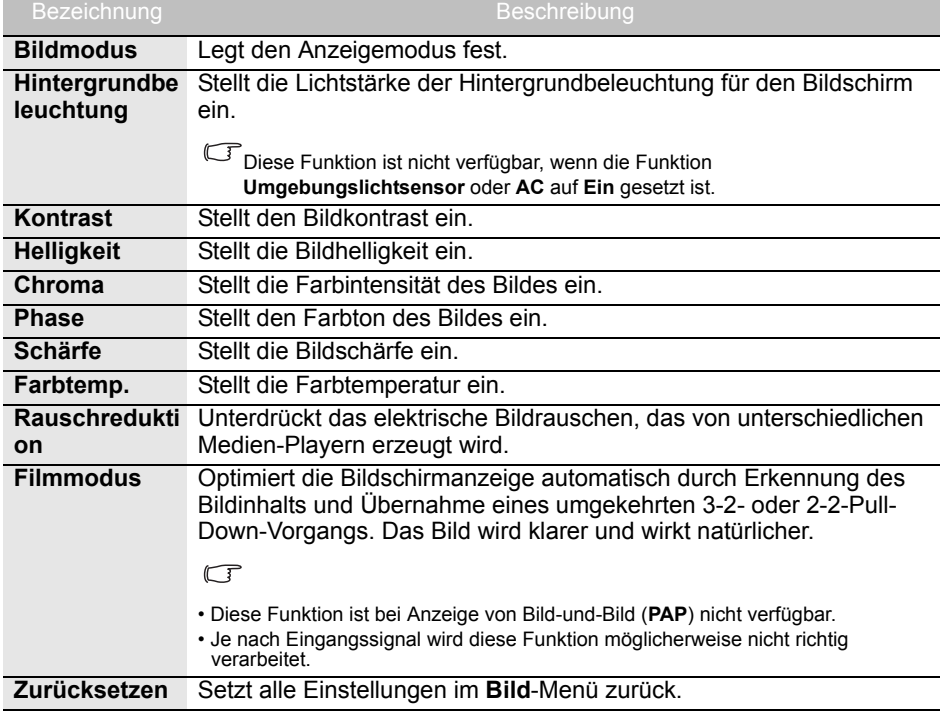

### <span id="page-31-0"></span>**Ton-Menü**

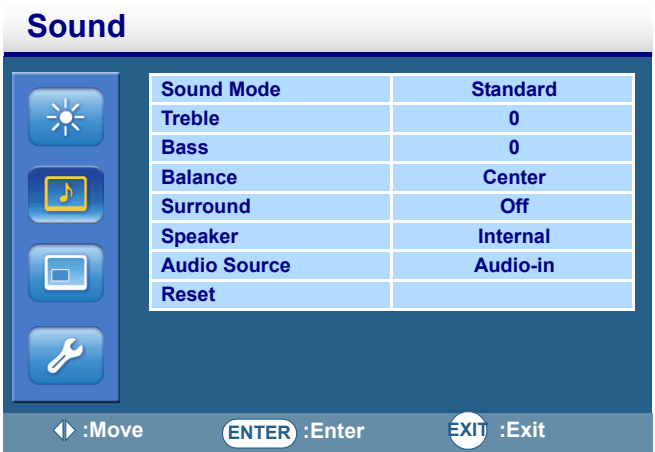

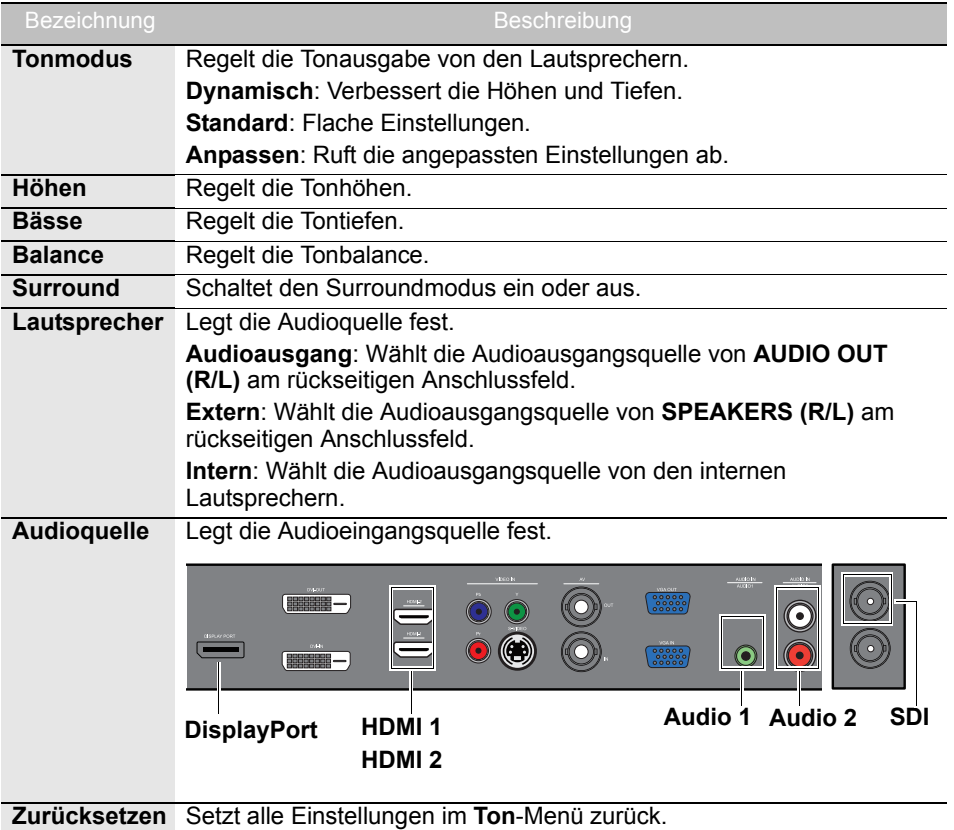

# <span id="page-32-0"></span>**Bildschirm-Menü**

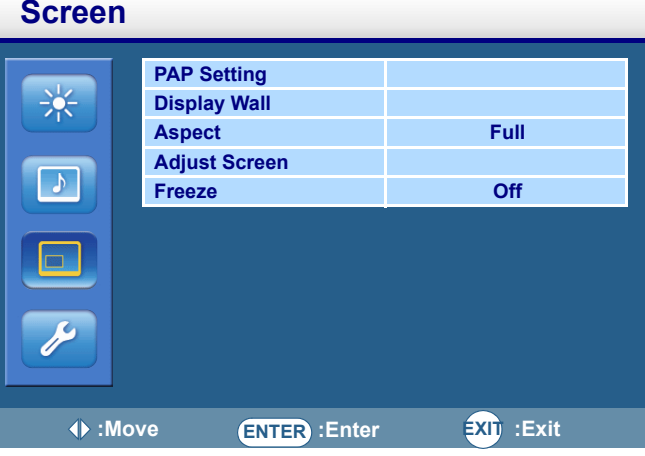

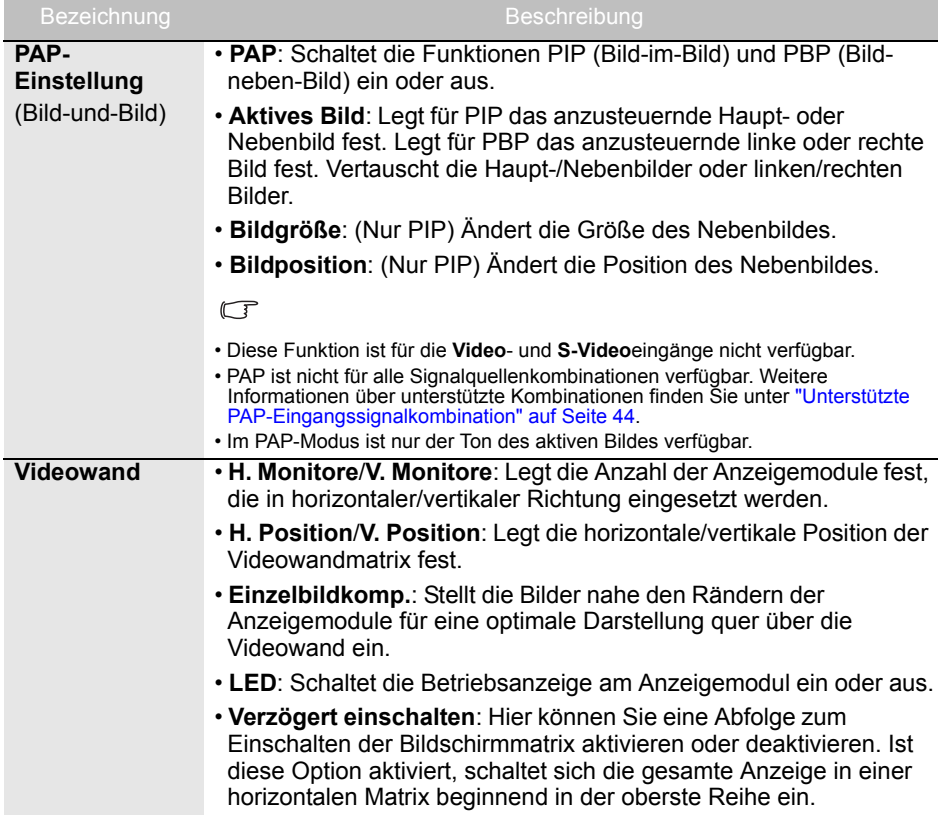

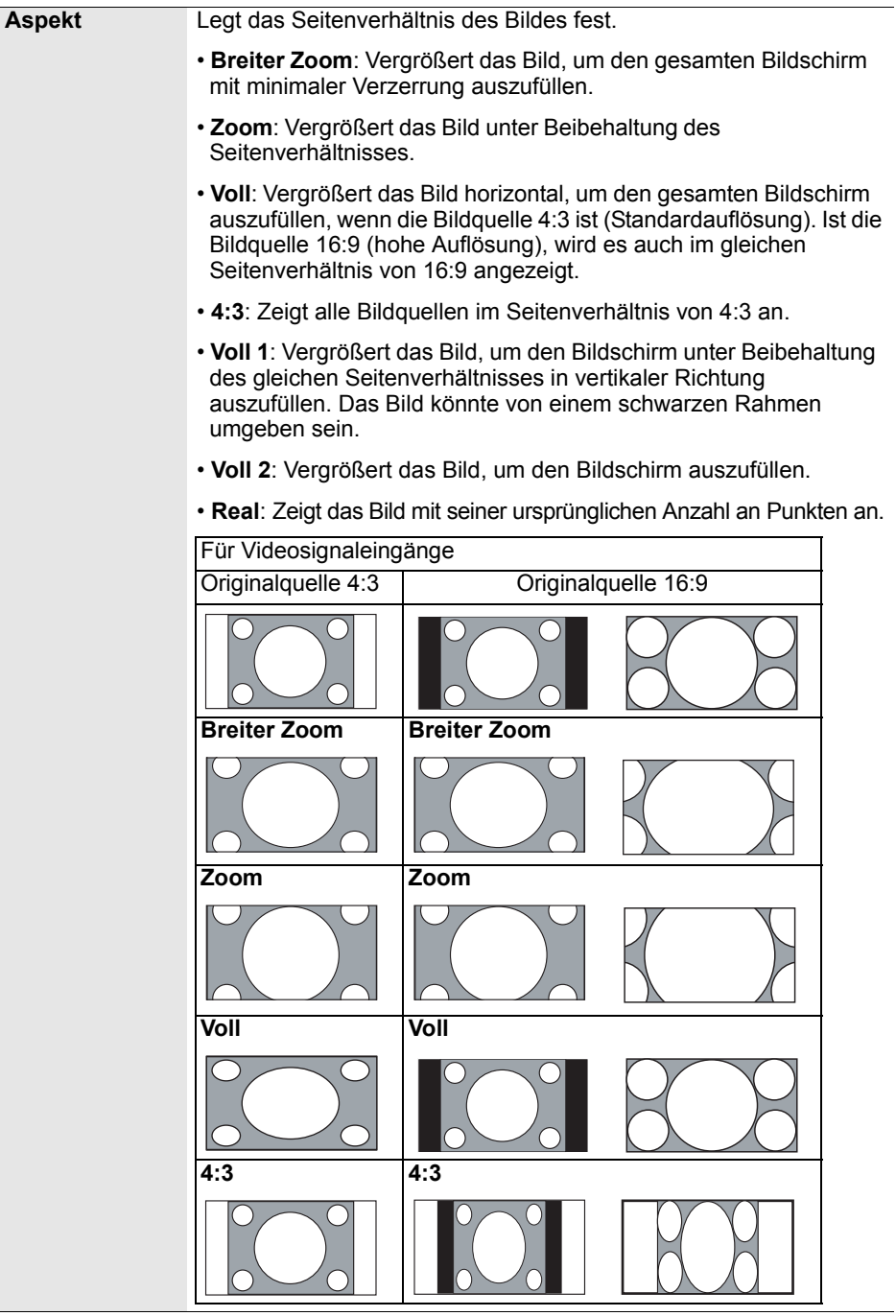

<span id="page-34-0"></span>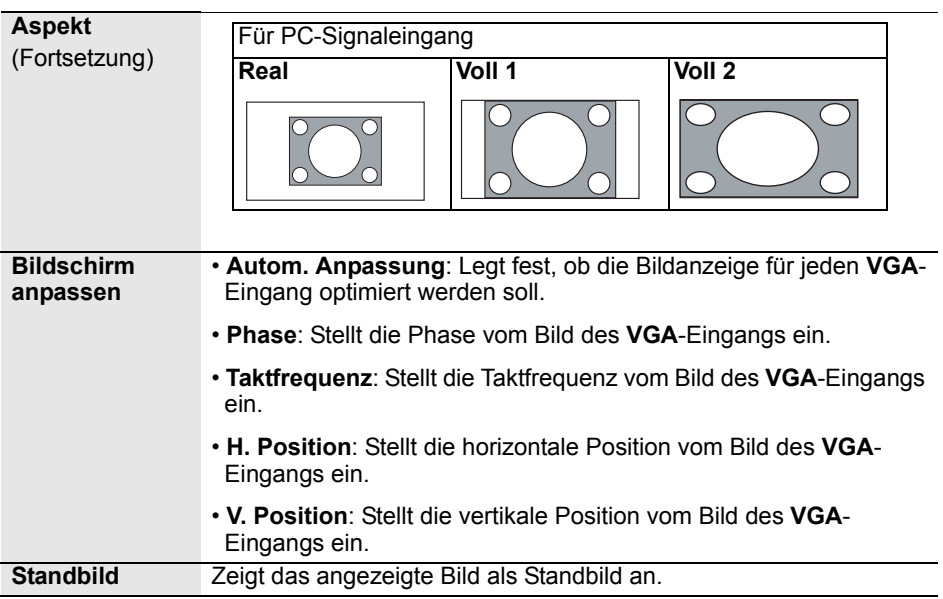

# <span id="page-35-0"></span>**Einstellung-Menü**

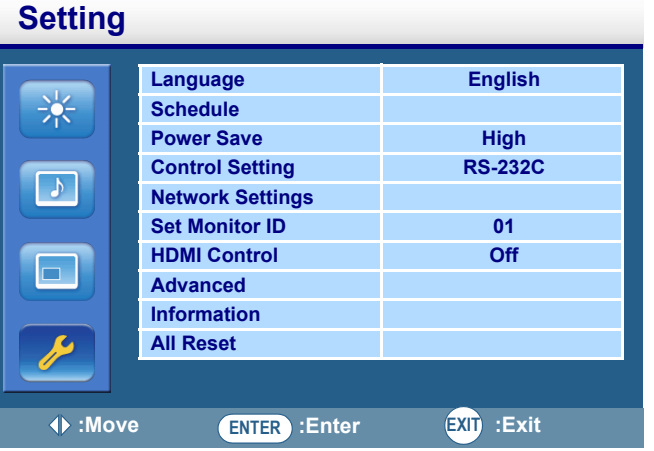

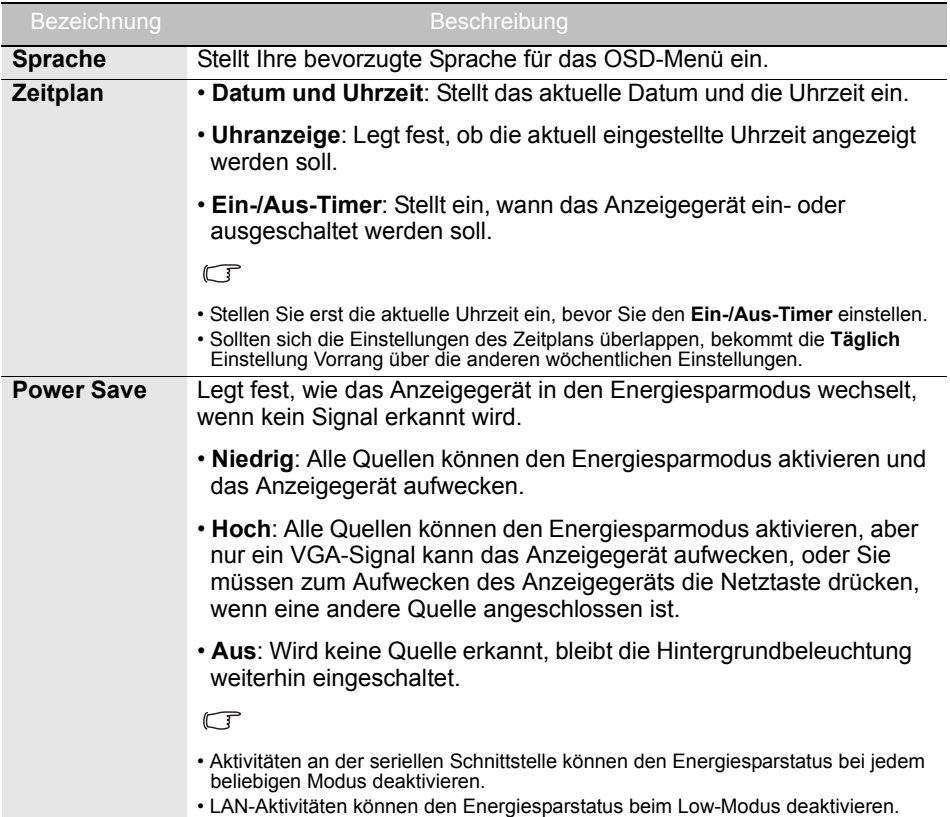

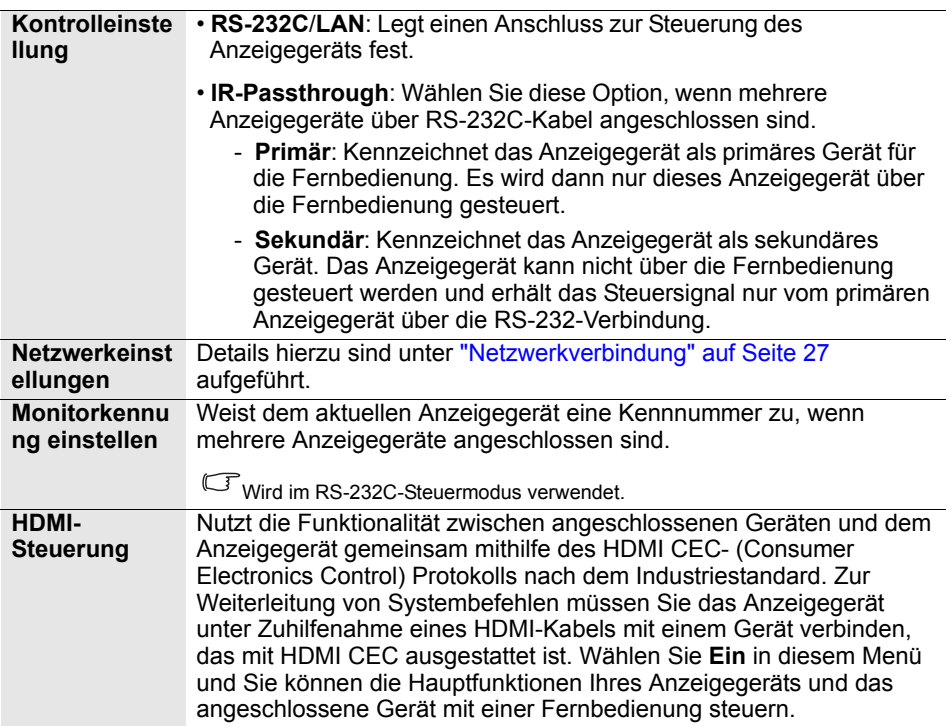

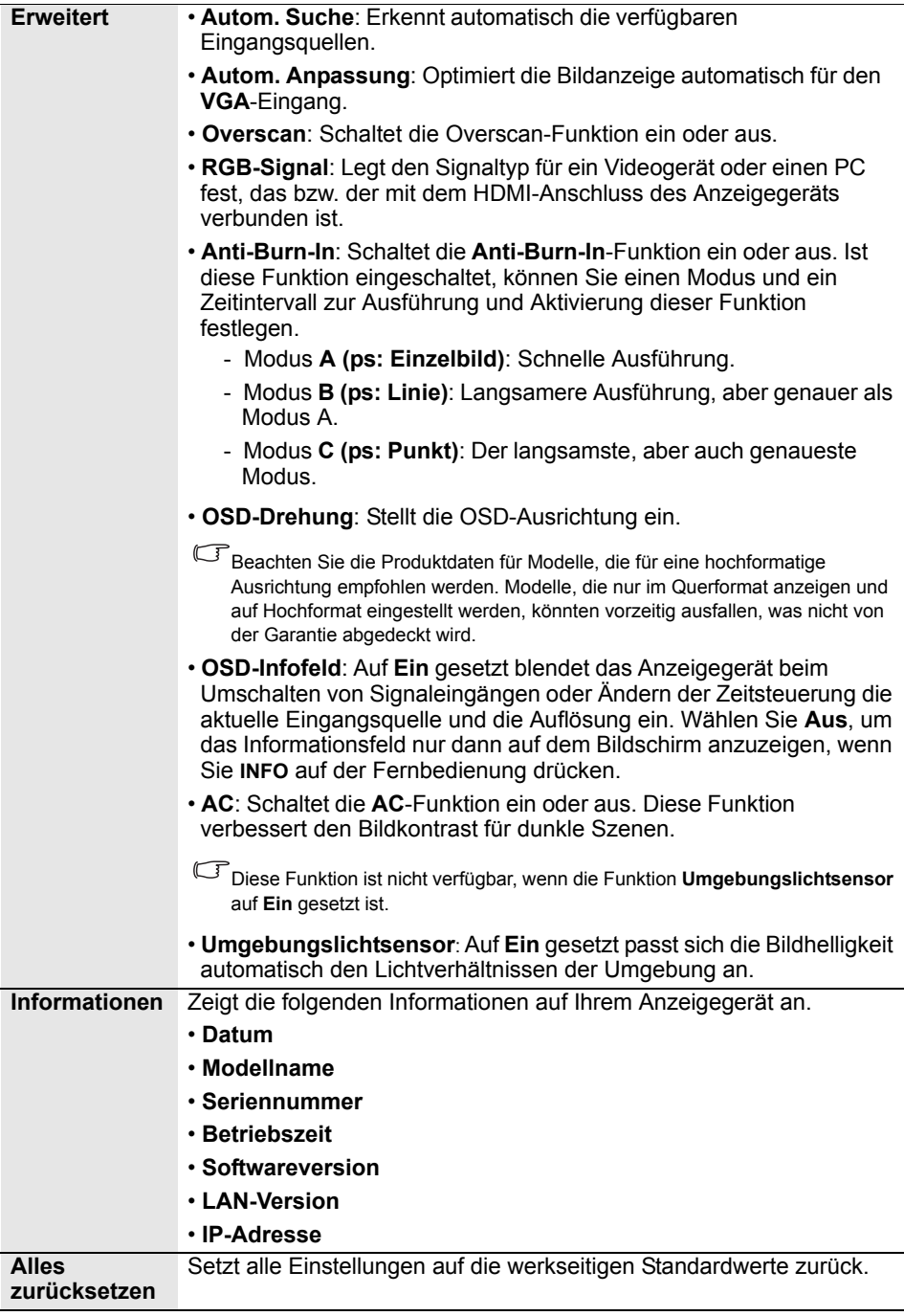

# <span id="page-38-0"></span>Produktdaten

### <span id="page-38-1"></span>**Technische Daten**

![](_page_38_Picture_211.jpeg)

Änderungen der technischen Daten und Funktionen sind vorbehalten.

### <span id="page-39-0"></span>**Abmessungen**

• RX-32

![](_page_39_Figure_3.jpeg)

Einheit: mm

• RX-42

![](_page_40_Figure_2.jpeg)

![](_page_40_Figure_3.jpeg)

Einheit: mm

# <span id="page-41-0"></span>**Unterstützte Auflösung des Eingangssignals**

![](_page_41_Picture_117.jpeg)

![](_page_42_Picture_23.jpeg)

 $\cdot$  ( ): unterstützt • Leer: nicht unterstützt

# <span id="page-43-0"></span>**Unterstützte PAP-Eingangssignalkombination**

![](_page_43_Picture_58.jpeg)

# <span id="page-44-0"></span>Fehlerbehebung

![](_page_44_Picture_171.jpeg)

![](_page_45_Picture_106.jpeg)